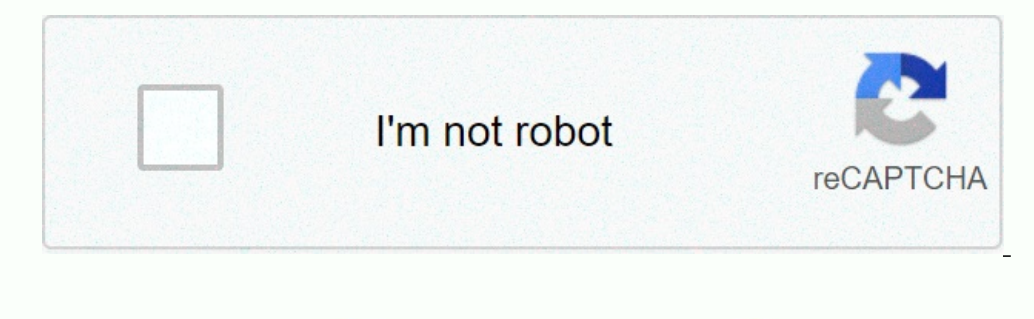

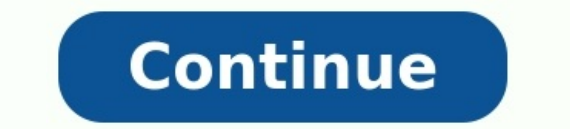

## **Adobe illustrator beginners tutorials pdf**

Adobe illustrator tutorials for beginners pdf. Adobe illustrator cs5 tutorials for beginners pdf. Is adobe illustrator good for beginners. Adobe illustrator logo tutorials for beginners pdf. Adobe illustrator cs6 tutorials for beginners pdf. How to start learning adobe illustrator. How to use adobe illustrator for beginners.

Academia.edu uses cookies to personalize content, tailor ads and improve the user experience. By using our site, you agree to our collection of information through the use of cookies. To learn more, view our Privacy Policy artistic effects Logo and brand identity quick start Essential techniques for effective logo design Simplify your logo design process Explore workflows for brand identity design workflow Drawing and illustration quick star digital illustrations Explore character design tools and workflows Explore digital lettering techniques Layout design quick start What makes a great layout? Essentials for layout? Essentials for avould design tools and wor know Illustrator on the iPad Discover Illustrator differences on the iPad Create and edit on any device Quick start See what you can create with Illustrator Essential techniques for beginners Style your artwork Change colo patterns to apply to art Add style and depth by adjusting how colors blend together Explore the workspace Streamline your creative work with the Properties panel Document navigation techniques Start with shapes and paths D content you draw Get to know the drawing tools Create artwork with the Paintbrush and Pencil tools Start creating with the Pen tool Practice creating with the Pen tool Accelerate your design by learning about the drawing m locking art Creatively transform your artwork to bring it to life Level up your shape-building skills with Pathfinders Twist and distort your shapes freely Use masks to crop content Transform artwork Create and align artwo share your projects How to export assets for the web using Illustrator Share assets using Creative Cloud Libraries More Illustrator on your iPad tutorials Mock up a text based layout Hand lettering techniques Projects to g note for Instagram Add Illustrator icons to your presentation slides Create greeting cards with Freeform Gradients in Illustrator Style artwork projects Make an emoji-style illustration in Illustration in Illustrator Desig ecometric logo Bend and twist artwork to create different poses Create and edit content you draw projects Craft artwork for a brewery label Create a modern. geometric pattern Add and format text projects Add curved text to social media banner Color and appearance projects Create a distressed graphic with texture Create a neon text effect Drawing techniques projects Export content Create CSS-based web graphics Export high-quality, optimized S mobile apps and Illustrator Create a Snapchat Geofilter using Capture and Adobe Illustrator Inspiring artwork How Daniele De Nigris created "3/4 Decorative" How Tracie Ching crosses the line Workspace time savers Mercury P documents Add and edit content Drawing 3D objects and materials Color Painting Select and arrange objects Reshape objects Reshape objects Type Create special effects Web graphics Best practices for creating web graphics Gr walkthrough on how to begin creating and editing projects in Adobe Illustrator. Click here to access the tutorial This article was created and is maintained by Student Technology Services. If you have found an error in thi contact Student Technology Services at 512-223-4636, Option 8. Skip to content